# Logitec / USB 2.0 Portable DVD-RAM ± R/RW Unit

このたびは弊社製品をお買い上げいただき、誠にありがとうございます。本セットアップガイドでは、本製品をパソコンに接続する方法についてや、ご使 用にあたってお守りいただきたい事項について、ご説明させていただいております。必ず別紙の「安全上のご注意」をご確認の上、付属の「SoftwarePack」 CD-ROM 内のオンラインマニュアルとあわせてご活用ください。

> ディスクをセットするときは、本製品の電源がONになっている状態でスロッ トにディスクが吸い込まれるまで押します。 8cmディスクは中央部分から入れてください。

・万一、盗難などにより記録した DVD/CD ディスク内にあるお客様の個人情報が流失した場合、弊社は一切の責任を負い ディ スク

- こことに、インプロババムはマッシーについたバイムスなど、インフルについて行口、スマスマースはこここのスタンス<br>により故障する場合があります。重要なデータは万一に備えて必ず他のディスクヘバックアップをとっておくようお願い いたします。 ・不適切な使用や故障の結果生じたデータの直接的または間接的な損害については弊社では一切の保証をいたしません。
- ・ DVD/CD ディスク に保存したデータの消失については、いかなる運用形態にかかわらず、弊#kでは一切その責任を負い<br>・ DVD/CD ディスク に保存したデータの消失については、いかなる運用形態にかかわらず、弊社では一切その責任を負い ません。

### 保証規定

■保証内容

製品添付のマニュアル、文書、説明ファイルの記載事項にしたがった正常なご使用状態で故障した場合には、本保証書に 「記載された内容に基づき、無償修理を致します。保証対象は製品の本体部分のみとさせていただき、ソフトウェアなどの 添付品は保証の対象とはなりません。なお、本保証書は日本国内においてのみ有効です。

### ■保証適用外事項

- 保証期間内でも、以下の場合は有償修理となります。
- 1. 本保証書の提示をいただけない場合。
- 
- 
- 4. 火災、地震、水害、落雷、その他の天災地変、または異常電圧等による故障、損傷の場合。
- 5. 接続されている他の機器に起因して、本製品に故障、損傷が生じた場合。
- 
- 7. マニュアル、文書、説明ファイルに記載の使用方法、およびご注意に反するお取り扱いによって生じた故障、損傷の場合。

### ■免青事項

本製品の故障または使用によって生じた、お客様の保存データの消失、破損等について、保証するものではありません。 直接および間接の損害について、弊社は一切の責任を負いません。

※ディスクを取り出す際は、マイコンピュータ上から本製品のアイコンを右クリックして 表示されるメニューから、「取り出し」を実行してください。

### 【 A C アダプタ を 利用する場合】

**← 付属のACアダプタを使用して本製品のDCコネクタと電源コンセントを接続してください。** 

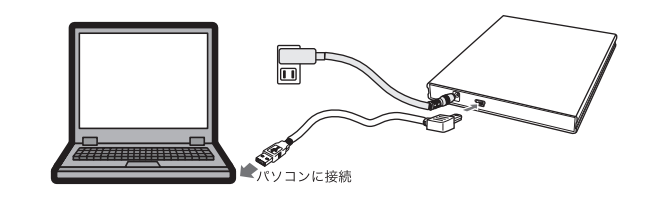

パソコンに接続すると、自動的に認識され本製品を使用することができるようになります。 この後は必要に応じて付属のソフトウェアをインストールしてください。付属のソフトウェ アは、「スタートガイド」内の「ソフトウェア」タブよりインストール可能です。

# ディスクのセットと取り出し

# パソコンへの接続

あらかじめ、付属 CD-ROM をパソコンの CD/DVD ドライブにセットして、「スタートガイド」を起動しておくことをお勧めします。

USBバスパワーを利用する場合】 ※書き込み/読み込み速度は制限されます。 (裏面参照)

**● パソコンのUSBポートと接続してください。** 

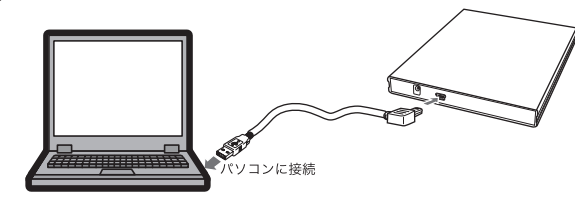

# パソコンからの取り外しについて

本製品を取り外す時は、本製品内に保存されているデータファイルが開かれていないこと、本製品へアクセスが行われていないことを確認してください。 万一、本製品へのアクセス中やデータファイルが開かれている状態で取り外しを行うと、本製品内のデータが破壊・損失する恐れがありますので、絶対におやめください。 ①タスクトレイ上の「取り外し」のアイコンをクリックしてください。 3「安全に取り外すことができます」のメッセージが表示 されたら、USBケーブルを外してください。 ※ Windows 2000 の場合は「OK」ボタンをクリックしてから 取り外してください。 これをクリックしてください。 ■ 取り外しの際に表示されるメッセージ (In additional contents) in Equation (2): Windows XP の場合 Windows 2000 の場合 「USB 大容量記憶装置デバイス - ドライブ (\*) を 「USB 大容量記憶装置デバイス - ドライブ (\*)

安全に取り外します。

- ②本製品を取り外す項目(右表参照)が表示されるので、
- 

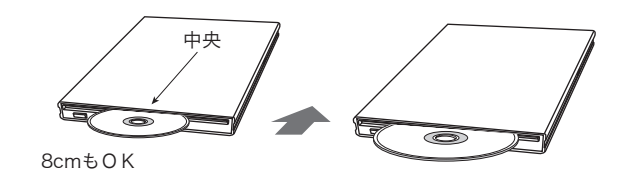

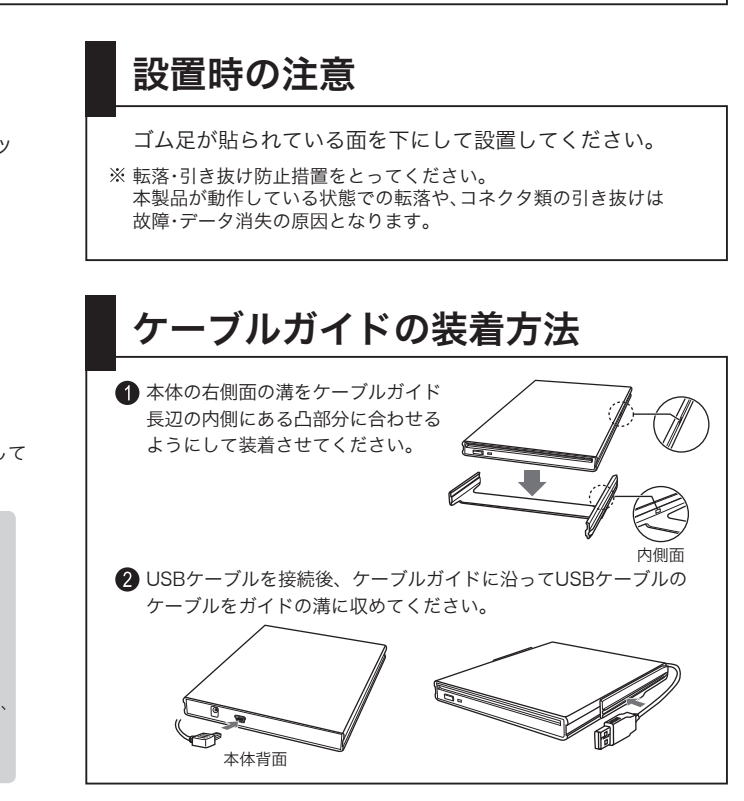

を停止します」

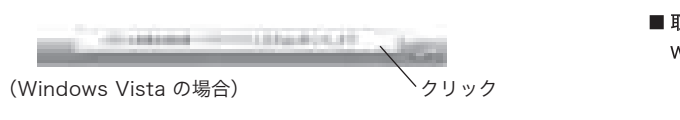

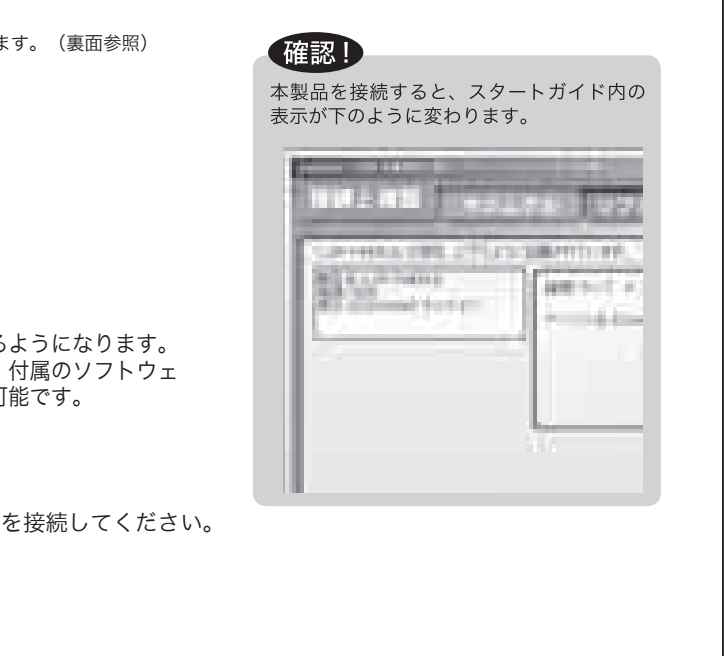

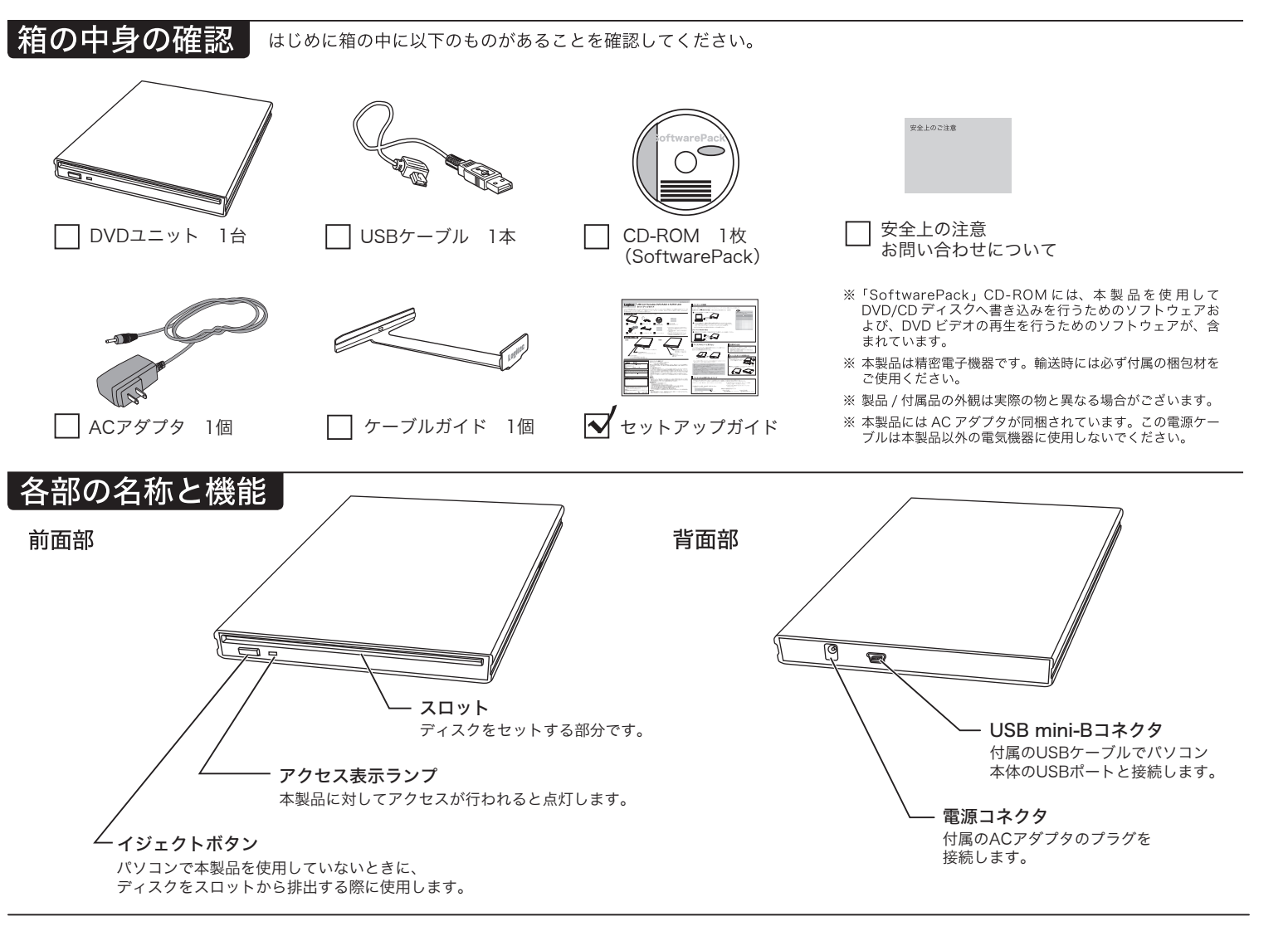

### オンラインユーザー登録について

弊社 Web サイトより、ユーザー登録頂くことをお薦めします。

L-site http://www.logitec.co.jp/

※録いただいたお客様を対象に、ご希望に応じて弊社発行のメールマガジン、弊社オンラインショップからの会員限定サー ことがあります。

### データの取り扱いについて

- 本製品でカートリッジ付きDVD-RAMディスクをご使用になる場合は、カードリッジから取り出して 直接ディスクを本体にセットして下さい。TYPE1のDVD-RAMディスクはカートリッジからディスク の取り出しはできませんので、本製品では使用出来ません。
- 本製品は名刺タイプなどの規格外のディスクは対応しておりません。これらのディスクは使用しない でください。
- ディスクをセットしたまま本製品を移動すると、ディスクを損傷する場合があります。損傷を避けるた めに、本製品の電源を切るときにはディスクがセットされていないことを確認してください。
- DVDディスクにはラベルを貼付しないでください。
- ディスクにゴミやホコリが付着しているとエラーの原因になります。ディスクの書き込みを行う際には、 市販のダストクリーナーでエアを吹き付けて、ディスクの清掃を行ってください。
- Windows環境では、セットしたディスク内のファイルが開いている状態ではディスクを排出すること ができません。

付属のCD-ROMをパソコンにセットするとスタートガイドが起動します。

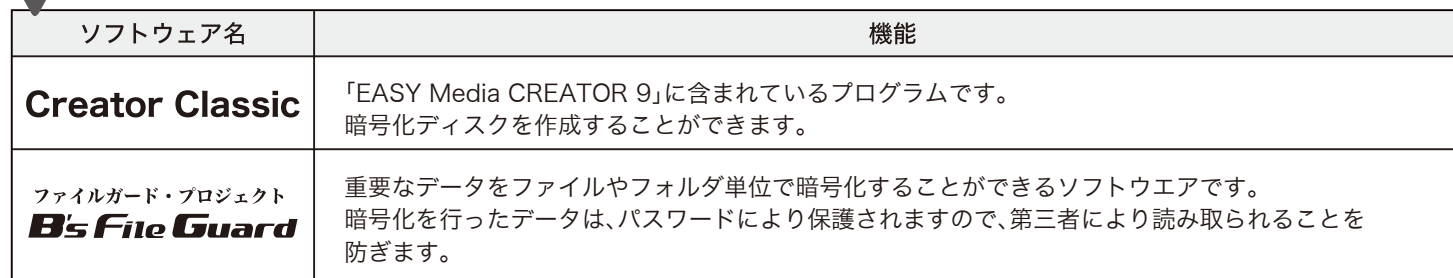

※ソフトウェアの使い方については、「SoftwarePack」CD-ROMに収録されているそれぞれのソフトウェアのヘルプファイル等をご参照ください。

● オンラインマニュアルの参照方法

「SoftwarePack」CD-ROM内には、本製品の仕様や取り扱いなどについて 説明している「ハードウェアマニュアル」が収録されています。 電子マニュアルは、「マニュアル」タブから参照します。

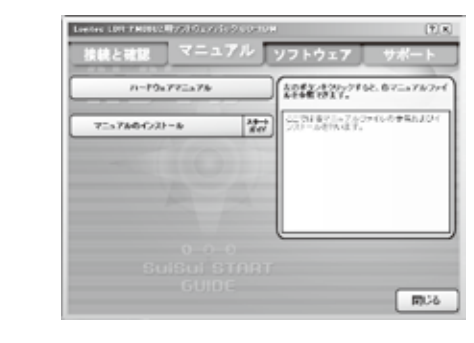

### ◆ ソフトウェア使用上の注意

- ·市販されている DVD ビデオタイトルをバックアップすることはできません。
- ·市販のDVDプレーヤーの中には、DVD-R/DVD-RW/DVD+R/DVD+RW の各ディスクに対応していないものもあります。ご使用の DVD プレーヤー で本製品にて作成した DVD ビデオが再生可能かどうかは、DVD プレーヤー の取扱説明書をご確認ください。
- ディスクにはラベルを貼付しないでください。ディスク が悪くなり、読み込み / 書き込み時のトラブルの原因となることがあります。

### ■Dr ag-t o-Di sc/DLAについて

# 付属ソフトウェアについて

これらのソフトウェアの使用方法については、それぞれのソフトウェアのオンラインマニュアルをご参照ください。

## ● 統合型DVD/CDライティングソフトウェア

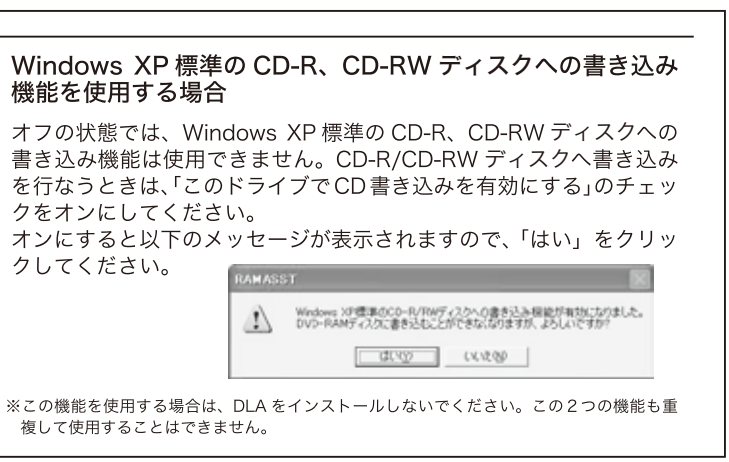

- 「Drag-to-Disc/DLA」は、他社製のパケットライティングソフトと同時に は使用できません。他社製のパケットラインティングソフトがインストール されている場合は、そのソフトをアンインストール(削除)する必要がありま す。
- また、Windows XPで、エクスプローラ上の書き込み機能を使用する場合は「Dragto-Disc」をインストールしないでください。この2つの機能も重複して使用 することはできません。
- 「Drag-to-Disc/DLA」でDVD+RWディスクに書き込まれたデータは、 DVD+RWディスクへの書き込みに対応した製品以外のドライブでは読み出 すことができません。これはDVD+RWディスクへの書き込みに「Random Access方式」が使用されているためです。

この装置は、情報処理装置等電波障害自主規制協議会(VCCI)の基準に基づくクラスB情報技術装置です。この装置は、家庭環境で使用することを 目的としていますが、この装置がラジオやテレビジョン受信機に近接して使用されると、受信障害を引き起こすことがあります。 取扱説明書にしたがって正しい取扱をしてください。

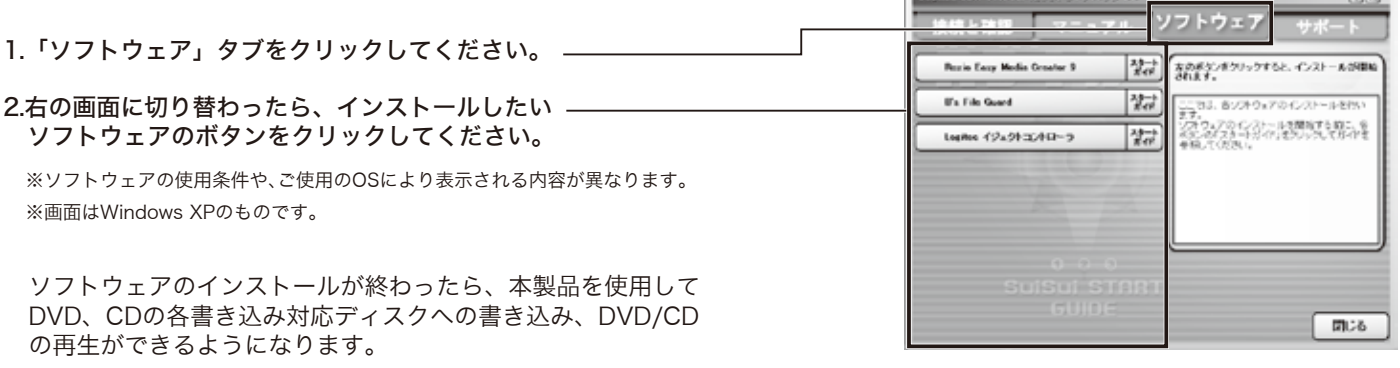

The Country 100 EMMINISTRATION CONTROL INTO THE CONTROL OF THE COUNTRY OF THE COUNTRY OF THE COUNTRY OF THE COUNTRY OF THE COUNTRY OF THE COUNTRY OF THE COUNTRY OF THE COUNTRY OF THE COUNTRY OF THE COUNTRY OF THE COUNTRY O

 $-190$ 

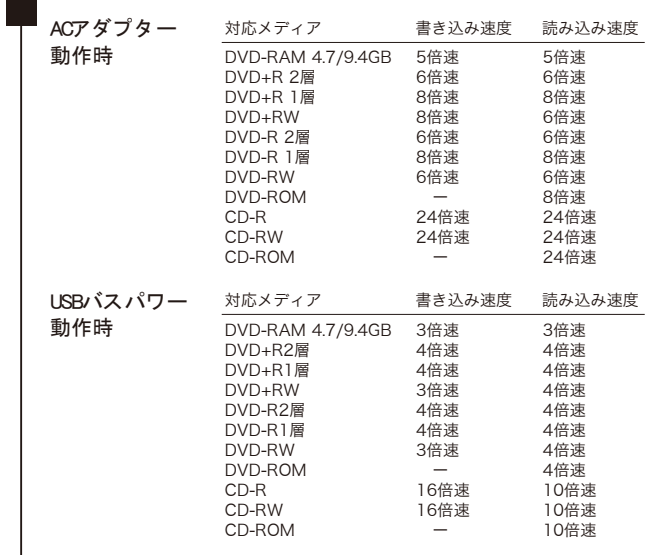

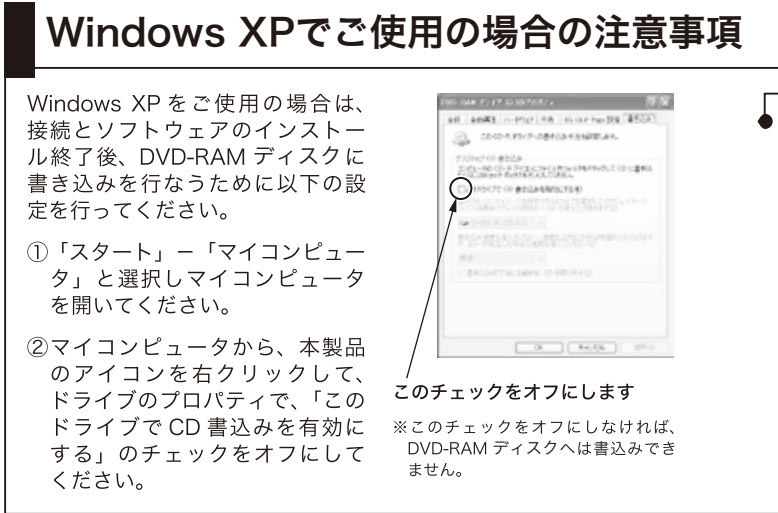

補足説明 オンランス アイア マイア (速度の) おんじょう かんきょう はんしょう はんきょう

# ソフトウェアのインストールについて

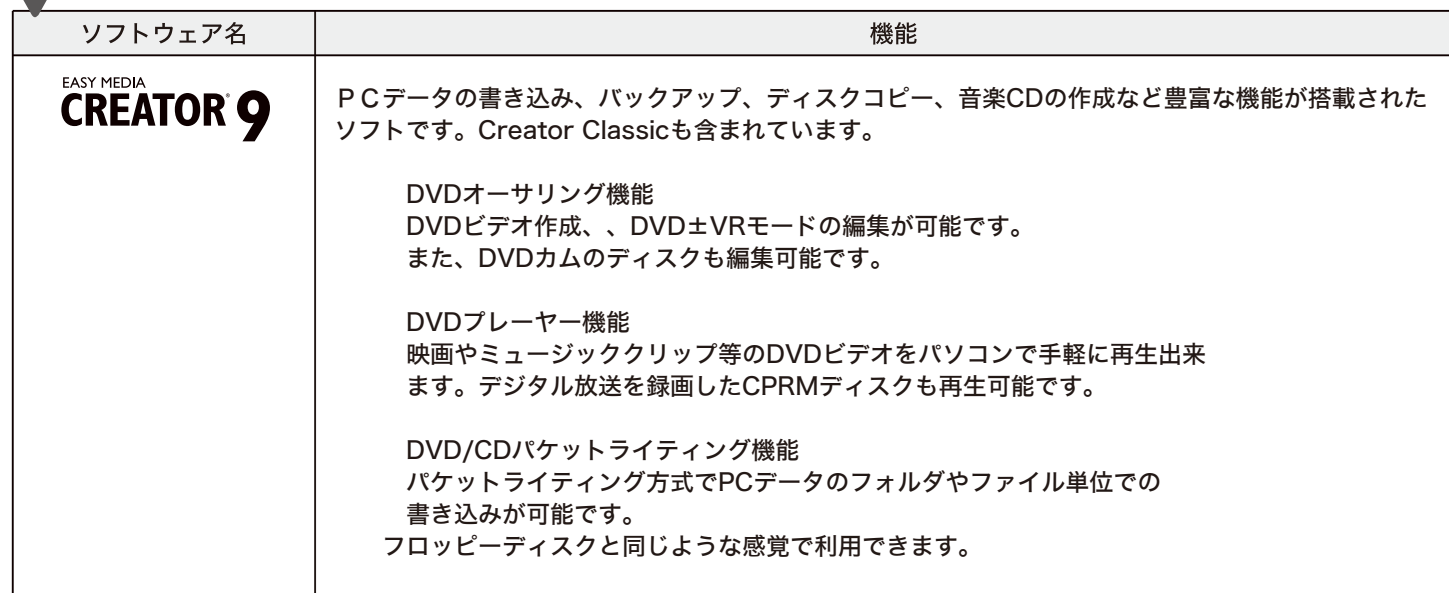

### ● セキュリティ関連ソフト

# 付属ソフトウェアに関する お問い合わせについて

下記以外のソフトウェアに関しましては、弊社テクニカルサポー トにて承ります。

 $\blacksquare$  Easy Media Creator 9

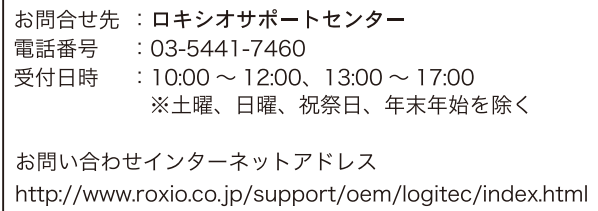

サポートオプションについて サポートを受けるには、本製品 (DVD ± R/RW ドライブ本体) のシリアル番号が必要です。

# VCCIに基づく表示